## [Computer chapter 8](https://assignbuster.com/computer-chapter-8-2/)

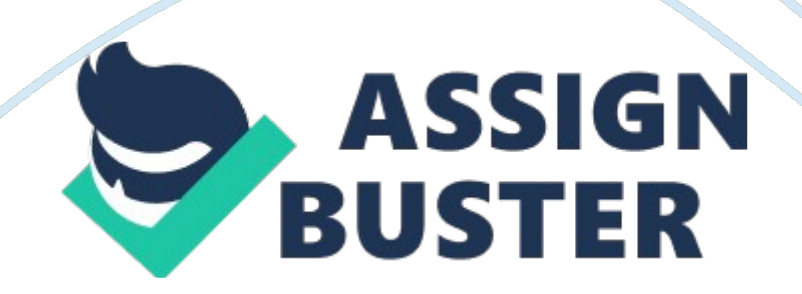

## Computer chapter 8 – Paper Example **Example** Page 2

when you type a URL into the address bar and press the enter key, internet explorer automatically adds \_ to the URL and then displays the pagehttp://if you are using the internet explorer app via a touch screen, to move between recently viewed pagesa swipe a finger across the screenyou use the to conduct a search using the default search site for internet exploreraddress barwhen using the internet explorer app, if a page extends below the bottom of the screen, point to the of the screen to display a vertical scrollright edgeweb pages are displayed on in the internet explorer desktop applicationtabswhen you pin a web page to the start screen, it appears as a tile to the right of the tiles already on the screena is a shortcut to a web page saved in a list in the internet explorer desktop applicationfavoriteby default, web pages are kept in internet explorer history

20 dayswhen using the mail app clicking the send button moves the message from your computer onto your email servera red wavy line under a word you type in the message section of mail means the word is not in the built-in spell checkeryou manually check for new incoming mail by

\_\_\_clicking the sync button on the apps bar\*if you receive an email message that includes multiple recipients, and you wish to respond back to the same list of recipients, use the commandreply alla happy face or sad face image placed in a message text of an email is called

a(n)emoticona(n) is a file you send with an email messageattachmentthe collected information about a contact in the people app is called a(n)profile ONCOMPUTER CHAPTER 8 SPECIFICALLY FOR YOUFOR ONLY\$13.

90/PAGEOrder Now